# LCOS LX 5.32 Addendum

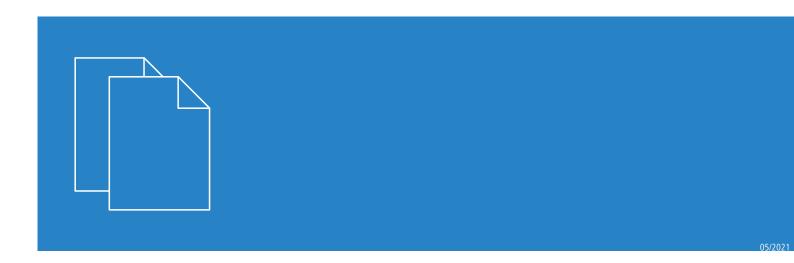

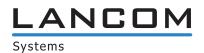

# **Contents**

| 1 Addendum to LCOS LX version 5.32           | 4  |
|----------------------------------------------|----|
| 2 WLC layer-3 tunnel                         | 5  |
| 3 Bandwidth limitation per WLAN client       | 6  |
| 3.1 Additions to the Setup menu              | 6  |
| 3.1.1 Client-Tx-Limit-Kbit/s                 | 6  |
| 3.1.2 Client-Rx-Limit-Kbit/s                 | 7  |
| 4 Buffering the BLE messages via the LBS API | 8  |
| 4.1 Additions to the Setup menu              |    |
| 4.1.1 Buffering-Timeout                      | 9  |
| 4.1.2 Buffer-Size                            | 10 |

# Copyright

© 2021 LANCOM Systems GmbH, Würselen (Germany). All rights reserved.

While the information in this manual has been compiled with great care, it may not be deemed an assurance of product characteristics. LANCOM Systems shall be liable only to the degree specified in the terms of sale and delivery.

The reproduction and distribution of the documentation and software supplied with this product and the use of its contents is subject to written authorization from LANCOM Systems. We reserve the right to make any alterations that arise as the result of technical development.

Windows<sup>®</sup> and Microsoft<sup>®</sup> are registered trademarks of Microsoft, Corp.

LANCOM, LANCOM Systems, LANcommunity and Hyper Integration are registered trademarks. All other names or descriptions used may be trademarks or registered trademarks of their owners. This document contains statements relating to future products and their attributes. LANCOM Systems reserves the right to change these without notice. No liability for technical errors and/or omissions.

This product contains separate open-source software components. These are subject to their own licenses, in particular the General Public License (GPL). License information relating to the device firmware (LCOS LX) is available on the CLI by using the command show 3rd-party-licenses. If the respective license demands, the source files for the corresponding software components will be made available on request. Please contact us via e-mail under *qpl@lancom.de*.

Products from LANCOM Systems include software developed by the "OpenSSL Project" for use in the "OpenSSL Toolkit" (www.openssl.org).

Products from include cryptographic software written by Eric Young (eay@cryptsoft.com).

Products from LANCOM Systems include software developed by the NetBSD Foundation, Inc. and its contributors.

Products from LANCOM Systems contain the LZMA SDK developed by Igor Pavlov.

LANCOM Systems GmbH Adenauerstr. 20/B2 52146 Würselen, Germany Germany www.lancom-systems.com

# 1 Addendum to LCOS LX version 5.32

This document describes the changes and enhancements in LCOS LX version 5.32 since the previous version.

# 2 WLC layer-3 tunnel

Layer-3 tunneling involves the extended application of the CAPWAP protocol (control and provisioning of wireless access points) as used by WLAN controllers (WLC) to manage WLAN access points. It allows WLAN data to be fed into the LAN via a central WLAN controller by establishing a direct data tunnel between the WLAN controller and the access point. For configuration, one of the available WLC tunnel interfaces has to be set in the logical network profile of the WLC under **WLAN Controller > Profiles > Logical WLAN networks (SSIDs) > Connect SSID to**. The data traffic from that SSID is now directed to the selected WLC tunnel interface of the WLC. The WLC tunnel interface can now be used for an ARF network or in the LAN bridge of the WLC.

Layer-3 tunneling is ideal for environments operating unmanaged switches or where no further VLAN configuration of the switches is possible. This allows data tunnels to be set up very quickly and easily without needing a VLAN infrastructure between the WLAN controller and access point to isolate the data traffic of individual SSIDs from one another. A VLAN infrastructure is only required at the transfer point between the WLAN controller and the local networks because data from the individual SSIDs is transported in a layer-3 tunnel between the access point and WLAN controller. Alternatively, the WLAN controller can use its router function to route data delivered via the tunnel to other IP networks or to the Internet.

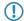

To use this feature, the LANCOM WLAN controller requires LCOS 10.42 RU3 or higher.

# 3 Bandwidth limitation per WLAN client

From LCOS LX 5.32 the bandwidth used by WLAN clients can be limited in the send and receive directions.

Configure this under **Wireless-LAN** > **WLAN-Networks** > **Network**.

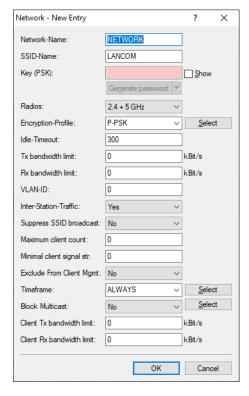

#### Client Tx bandwidth limit

Here you limit the bandwidth used by WLAN clients in the send direction.

#### Client Rx bandwidth limit

Here you limit the bandwidth used by WLAN clients in the receive direction.

# 3.1 Additions to the Setup menu

### 3.1.1 Client-Tx-Limit-Kbit/s

Here you limit the bandwidth used by WLAN clients in the send direction.

SNMP ID:

2.20.1.26

Console path:

Setup > WLAN > Network

#### Possible values:

Max. 10 characters from [0-9]

## 3.1.2 Client-Rx-Limit-Kbit/s

Here you limit the bandwidth used by WLAN clients in the receive direction.

SNMP ID:

2.20.1.27

Console path:

 $Setup \ > WLAN \ > Network$ 

Possible values:

Max. 10 characters from [0-9]

# 4 Buffering the BLE messages via the LBS API

From LCOS LX 5.30 BLE messages can be forwarded to external servers in the JSON format via the LBS API. From LCOS LX 5.32 you can now configure how long these messages are buffered on the AP before being forwarded to the external server.

Configure this under Miscellaneous Services > Location Based Services > HTTP-Server.

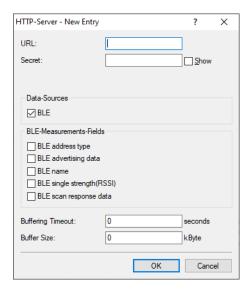

### **Buffering Timeout**

After the configured time (in seconds) is reached, all BLE messages buffered up to that point are sent to the server.

### **Buffer Size**

After the configured data quantity (in bytes) is reached, all BLE messages buffered up to that point are sent to the server.

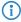

With the value for **Buffering Timeout** and **Buffer Size** both set to 0, the messages are sent to the server as soon as possible.

#### **Configuration by WEBconfig**

The settings of the HTTPS server in WEBconfig are located under **System configuration** > **Location Based Services** > **HTTP-Server**.

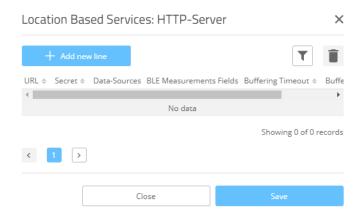

#### **Buffering Timeout**

After the configured time (in seconds) is reached, all BLE messages buffered up to that point are sent to the server.

#### **Buffer Size**

After the configured data quantity (in bytes) is reached, all BLE messages buffered up to that point are sent to the server.

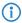

With the value for **Buffering Timeout** and **Buffer Size** both set to 0, the messages are sent to the server as soon as possible.

# 4.1 Additions to the Setup menu

### 4.1.1 Buffering-Timeout

After the configured time (in seconds) is reached, all BLE messages buffered up to that point are sent to the server.

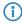

With this value and *2.99.1.6 Buffer-Size* on page 10 both set to 0, the messages are sent to the server as soon as possible.

### SNMP ID:

2.99.1.6

#### Console path:

Setup > LBS > HTTP-Server

#### Possible values:

Max. 4 characters from [0-9]

4 Buffering the BLE messages via the LBS API

#### Special values:

0

The value "0" means that no limitation is active.

### 4.1.2 Buffer-Size

After the configured data quantity (in bytes) is reached, all BLE messages buffered up to that point are sent to the server.

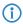

With this value and 2.99.1.6 Buffering-Timeout on page 9 both set to 0, the messages are sent to the server as soon as possible.

#### SNMP ID:

2.99.1.6

### Console path:

Setup > LBS > HTTP-Server

#### Possible values:

Max. 4 characters from [0-9]

### **Special values:**

0

The value "0" means that no limitation is active.